## Crear una cuenta para un Partido Político Nacional

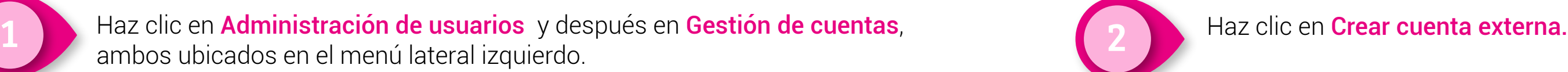

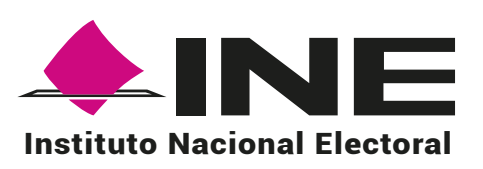

Haz clic en Administración de usuarios y después en Procesos electorales, ambos ubicados en el menú lateral izquierdo. 4

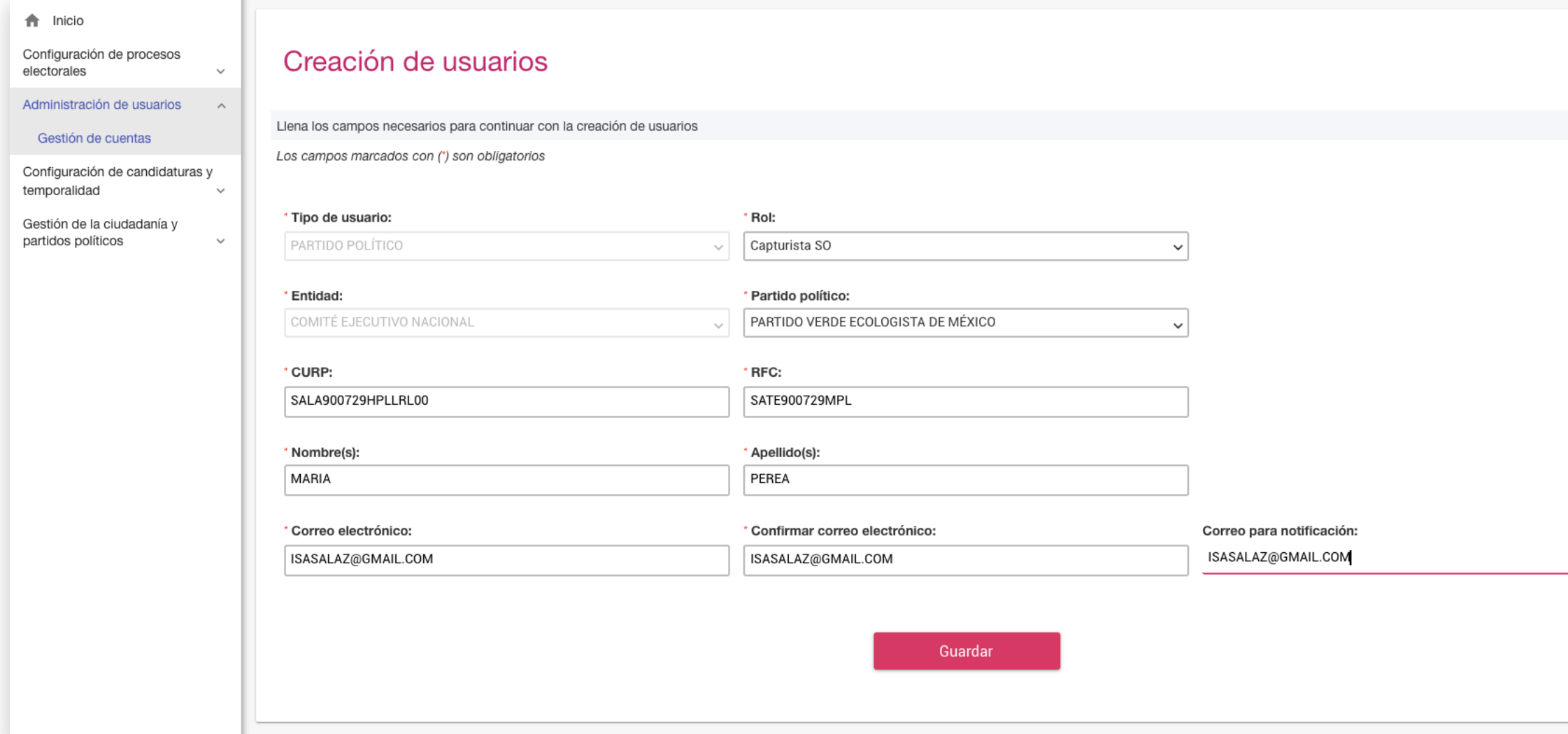

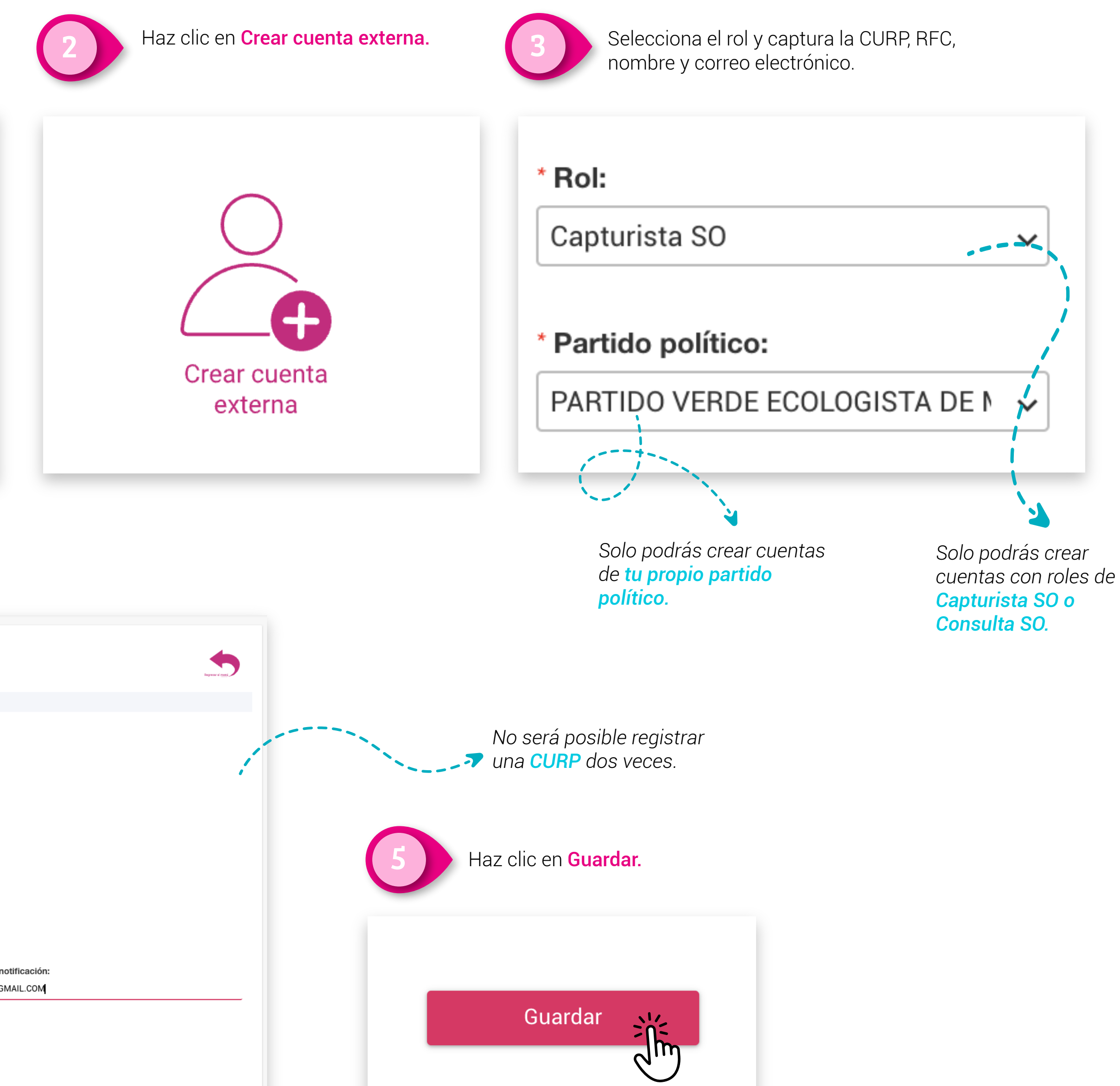

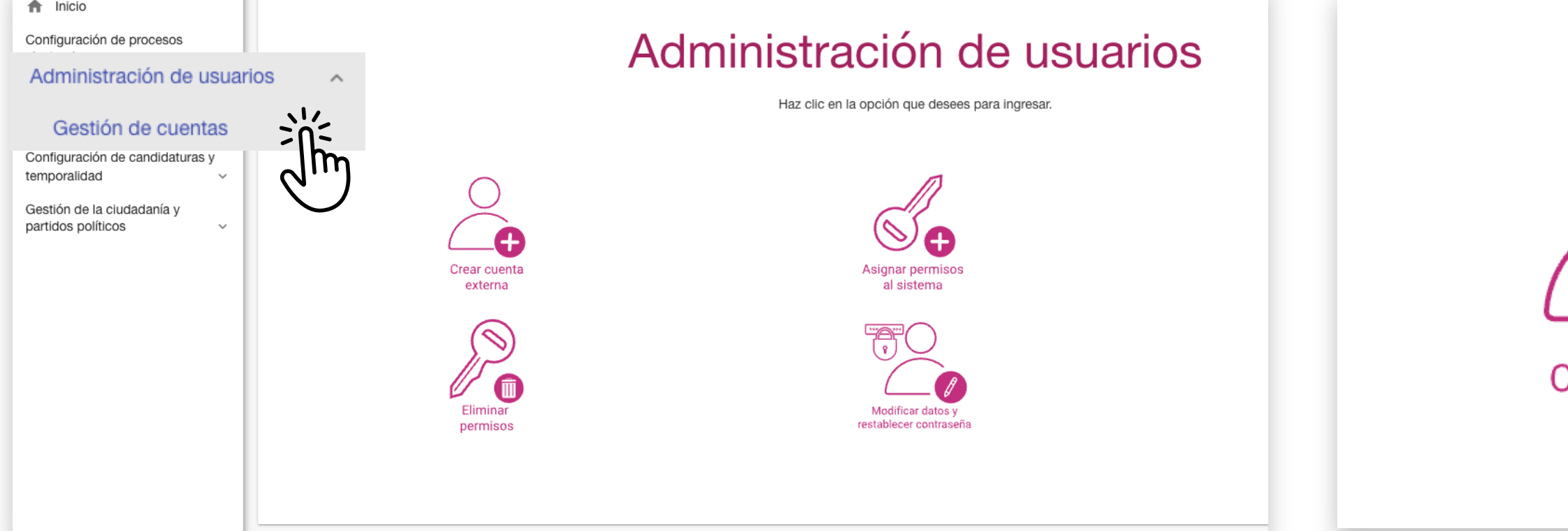

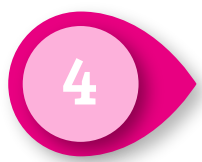